## **3. SOLICITAR ALTERAÇÃO DO PLANO À ASSISTÊNCIA A SAÚDE SUPLEMENTAR POR RESSARCIMENTO**

Agora, se você já possui um benefício de Saúde Suplementar e deseja alterar o plano, siga os seguintes passos:

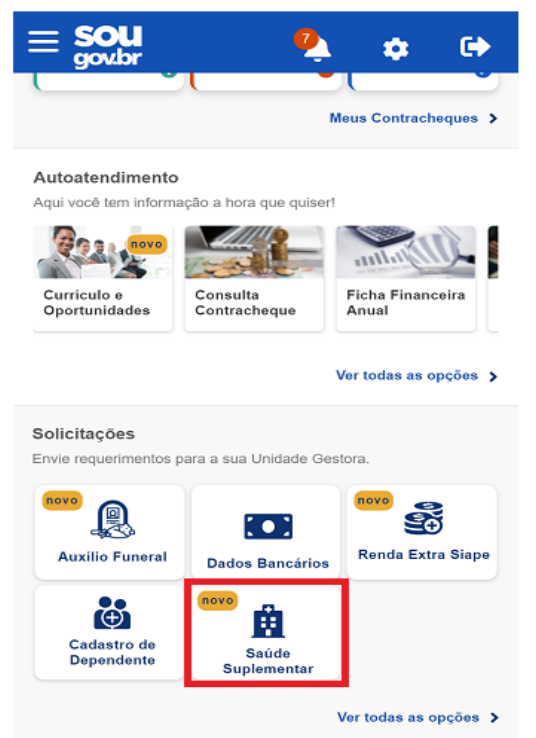

1) Após clicar no ícone "Saúde Suplementar", selecione "Alterar o Plano" e informe os seguintes dados do seu plano: a) informe o número de registro da operadora na ANS; b) selecione o nome do plano de saúde:

3) Após o preenchimento dos dados iniciais, será apresentada uma relação dos dependentes habilitados/cadastrados no SIAPE para o benefício a ser alterado:

*(Observação: caso haja alguma inconsistência, verifique seu cadastro de dependentes ou procure sua Unidade de Gestão de Pessoas).*

4) informe o valor de mensalidade do Plano contratado para cada um dos beneficiários do plano:

5) Anexe os documentos comprobatórios de titularidade e de pagamentos relativos aos beneficiários: 6) confira os dados de sua solicitação:

7) para prosseguir é necessário concordar com os Termos de Adesão apresentados:

8) agora é só aguardar que a sua solicitação seja analisada pela equipe de Gestão de Pessoas!

Você pode acompanhar o requerimento enviado no bloco "Solicitações", disponível na home do SouGov:

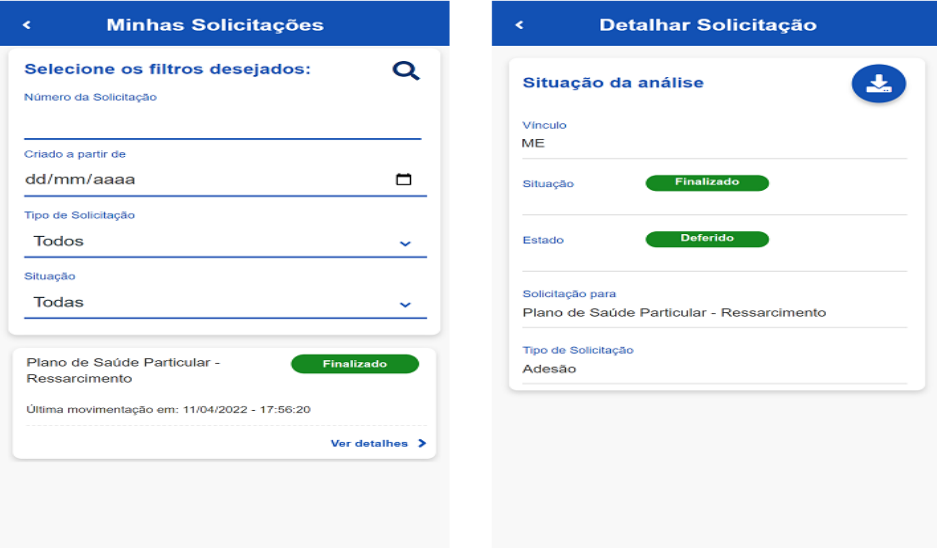